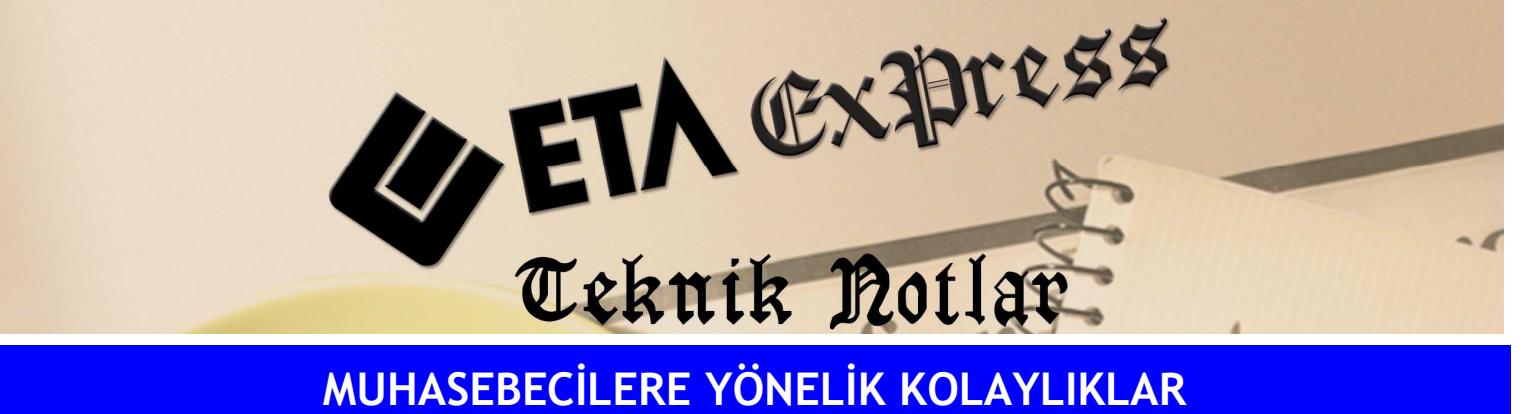

Đ**lgili Versiyon/lar :** ETA:SQL, ETA:V.8-SQL Đ**lgili Modül/ler :** Muhasebe

## MUHASEBE FİŞLERİNDE MÜKERRER EVRAK NO KONTROLÜ YAPILMASI

Muhasebe fişi kesilmiş bir faturanın muhasebe fişine tekrar işlenmesini ve mükerrer olmasını "evrak no kontrolü" ile engelleyebilirsiniz.

Bunun için Muhasebe/Servis/Sabit Tanımlar/Parametreler ekranına girilir. Bu ekranda Fiş No Kontrolü ve Evrak No Kontrolü parametreleri "sor veya uyar" konumuna getirilip kayıt edilir.

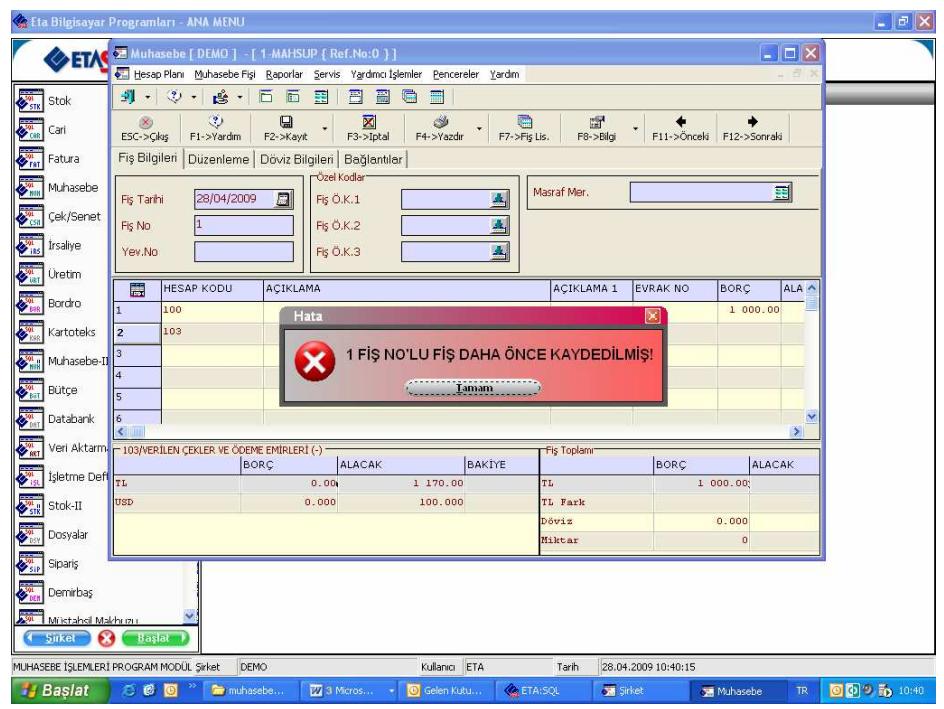

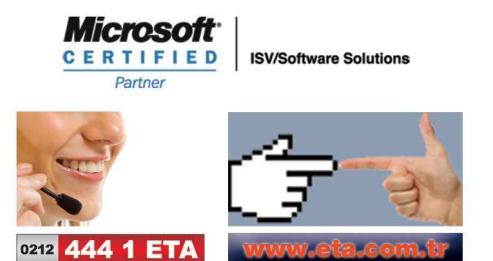